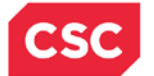

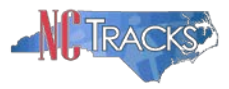

## **How to Access ZixMail**

## **OVERVIEW**

At certain times, the NCTracks team may need to email files with Protected Health Information (PHI) to providers. To comply with HIPAA regulations regarding privacy and security, those files must be sent encrypted. One of the applications used by NCTracks to encrypt files containing PHI is ZixMail. ZixMail is a third party application maintained by ZixCorp. ZixMail messages are sent to email addresses, not posted to the NCTracks Message Center Inbox. The Inbox is a secure delivery mechanism for receiving files containing PHI.

ZixMail is also used by the N.C. Division of Medical Assistance (DMA). See the heading **Submitting Patient Information** on the HIPAA webpage of the DMA website at [http://www.ncdhhs.gov/dma//hipaa/index.htm](http://www.ncdhhs.gov/dma/hipaa/index.htm) for more information regarding their use of ZixMail.

## **INSTRUCTIONS**

This Job Aid explains how to access ZixMail for first time users. If you receive a ZixMail email message, follow the instructions below to open and read the message.

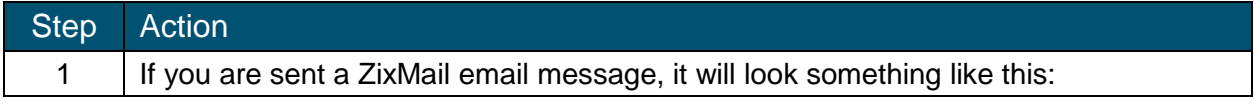

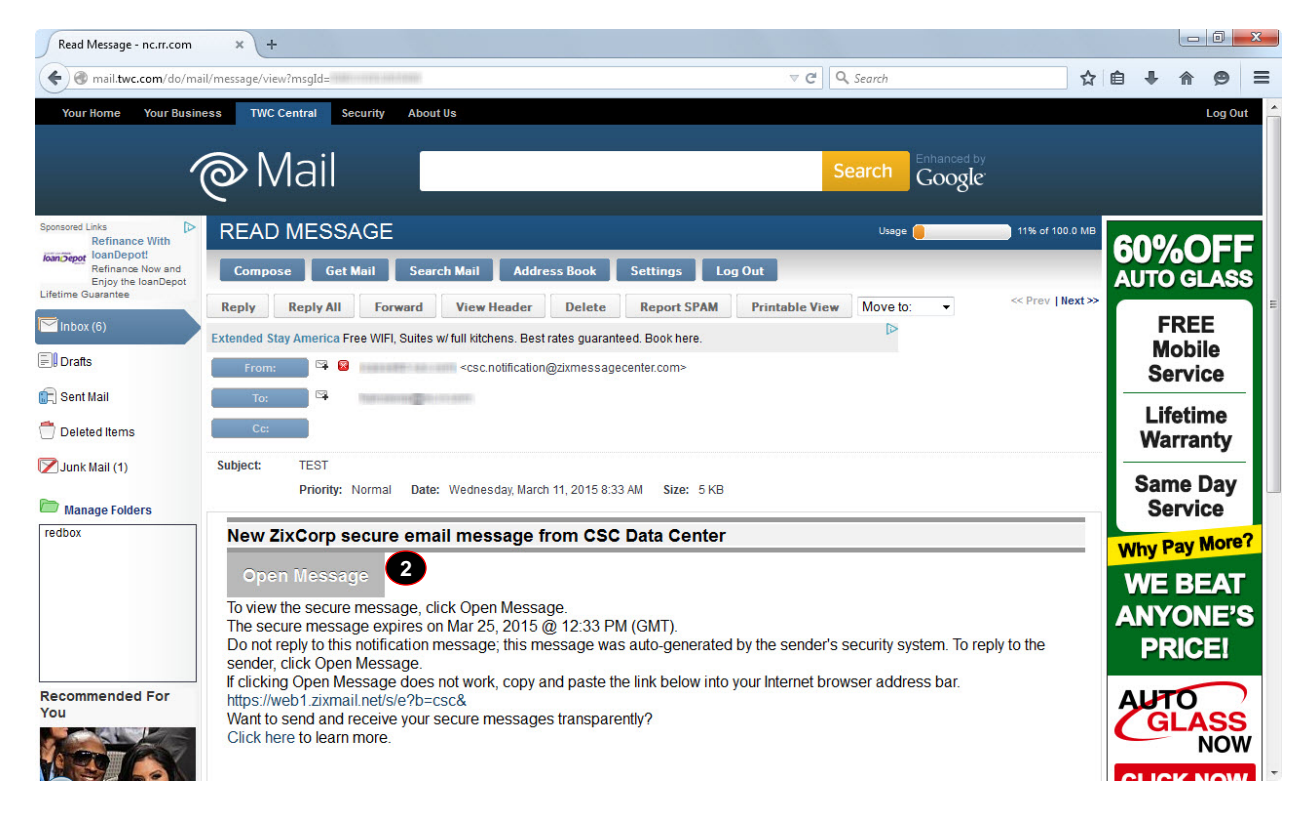

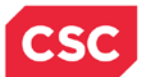

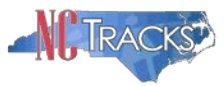

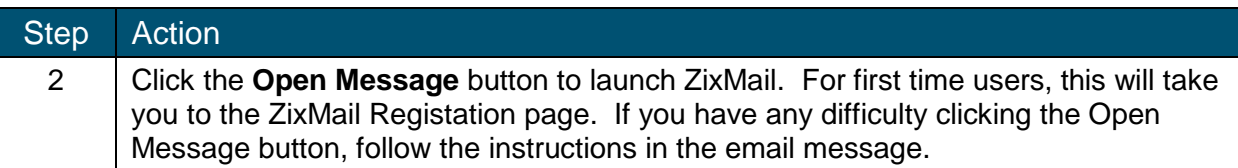

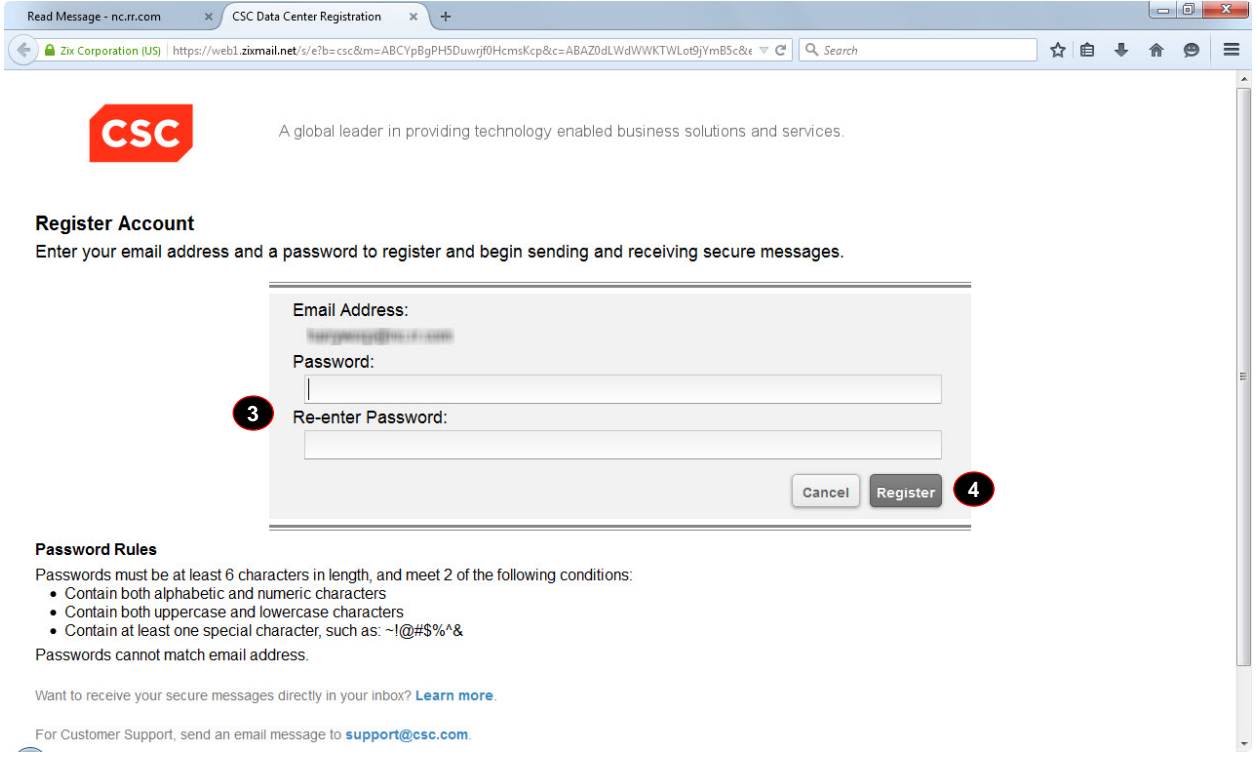

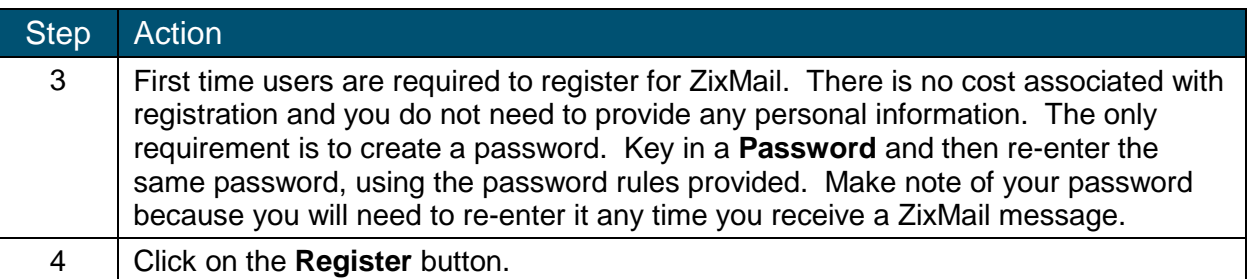

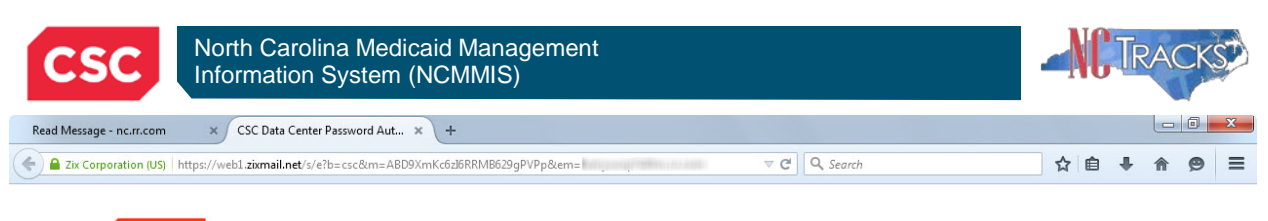

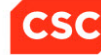

A global leader in providing technology enabled business solutions and services.

Welcome to the CSC Data Center Message Center

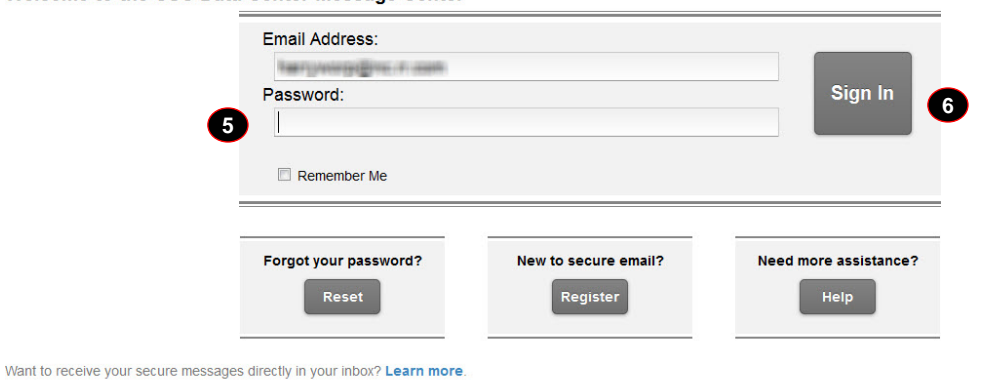

For Customer Support, send an email message to support@csc.com.

Secured by **ZİX**COID

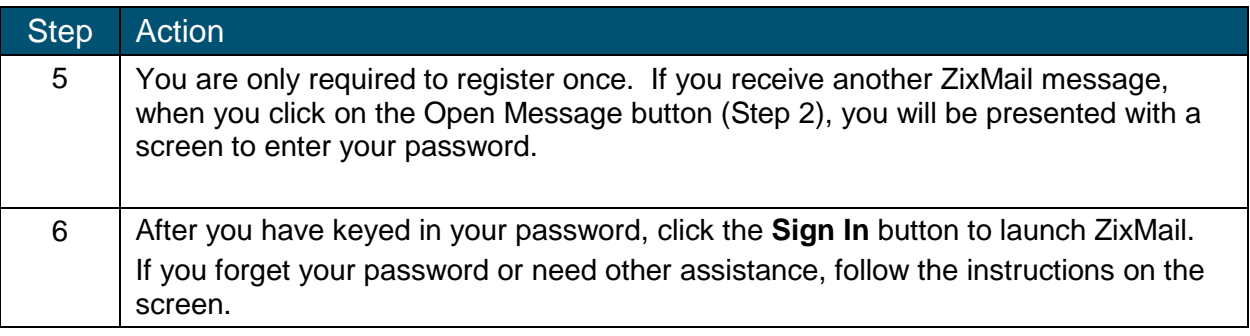

**NOTE**: ZixMail messages may come from a \*.csc email address.

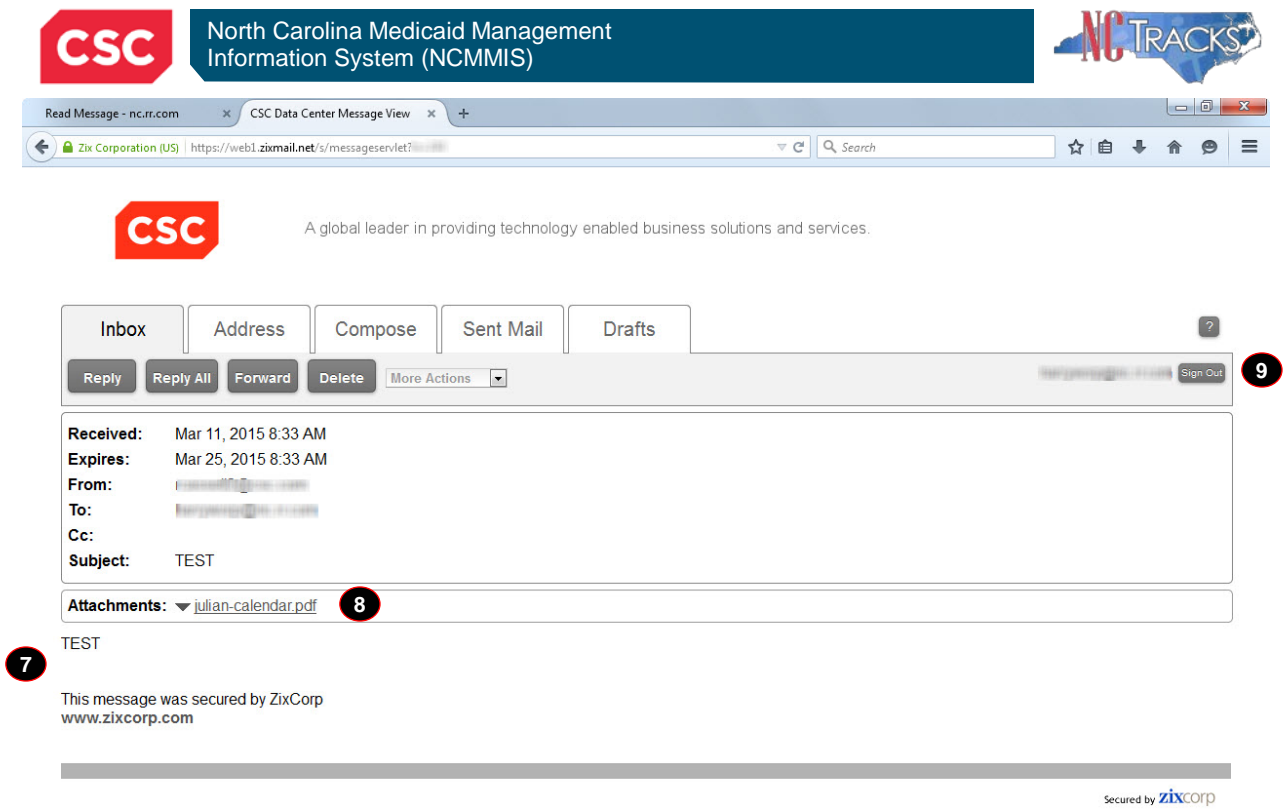

www.csc.com

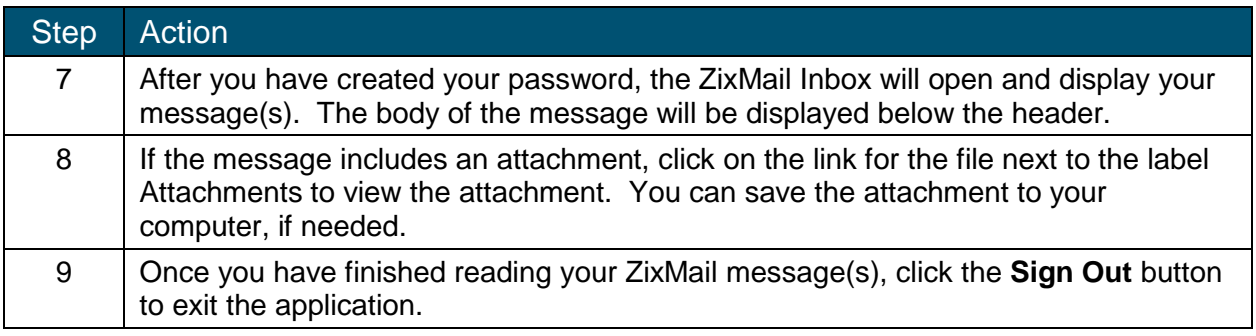

## **HELPFUL TIPS**

There are a few helpful tips for using ZixMail:

- ZixMail is only used to deliver secure messages. You must have the appropriate application(s) on your computer to view attachments. (For example, if you receive a file with a .ppt extension, you will need to have Microsoft PowerPoint on your computer to view the presentation.)
- ZixMail is a third party application. If you have any problems using ZixMail, please follow the instructions on the screen to obtain assistance. NCTracks is not able to assist with ZixMail problems, other than the basic use described in this document to view secure email messages from NCTracks.